## MICROSOFT EXCEL

# **INTRODUCCIÓN A MICROSOFT EXCEL**

Al decir que Excel es una hoja de cálculo, se refiere q que es un programa de fácil aplicación que permite realizar cálculos aritméticos, estadísticos, financieros, etc., con una serie de datos previamente introducidos y que posee muchas herramientas que permiten realizar cálculos y análisis de datos con mucha facilidad, efectuar **presupuestos, gráficos estadísticos, facturas, análisis de bolsa, ventas, inventarios, etc.** Excel incorpora cantidad de funciones que nos facilitará el cálculo de operaciones complejas

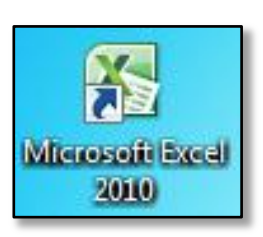

የአማጭም በአምሮ የሚገኘው የሚገኘው የሚገኘው የአማጭም የሚገኘው የሚገኘው የሚገኘው የሚገኘው የሚገኘው የሚገኘው የሚገኘው የሚገኘው የሚገኘው የሚገኘው የሚገኘው የሚገኘው የሚገ<br>የሚገኘው የሚገኘው የሚገኘው የሚገኘው የሚገኘው የሚገኘው የሚገኘው የሚገኘው የሚገኘው የሚገኘው የሚገኘው የሚገኘው የሚገኘው የሚገኘው የሚገኘው የሚገኘው የሚገኘው የሚገኘው የሚ

## **¿Qué es y para qué sirve Excel2007?**

Excel2007 es una hoja de cálculo integrada en Microsoft Office. Esto quiere decir que si ya conoces otro programa de Office, como Word, Access, Outlook, PowerPoint,... te resultará fácil utilizar Excel, puesto que muchos iconos y comandos funcionan de forma similar en todos los programas de Office. Una hoja de cálculo es un programa que es capaz de trabajar con números de forma sencilla e intuitiva. Para ello se utiliza una cuadrícula donde en cada celda de la cuadrícula se pueden introducir números, letras y gráficos.

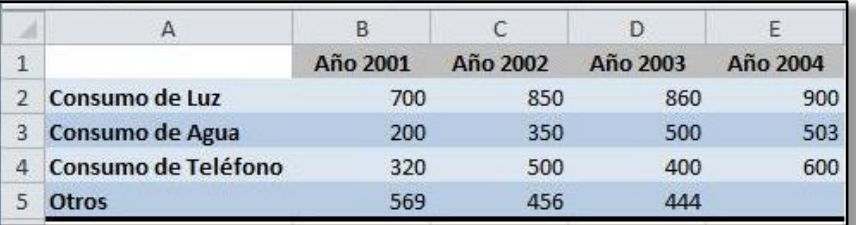

## **Apertura de Microsoft Excel**

ላ የሚያስትው መንግድ በሚያስት አስተማ መካከል በሚያስት በሚያስት የሚያስት የሚያስት የሚያስት የሚያስት የሚያስት የሚያስት የሚያስት የሚያስት መሆኑ መንግድ መካከል የሚያስት የ<br>የሚያስት የሚያስት የሚያስት የሚያስት የሚያስት የሚያስት የሚያስት የሚያስት የሚያስት የሚያስት የሚያስት የሚያስት የሚያስት የሚያስት የሚያስት የሚያስት የሚያስት የሚያስት የ

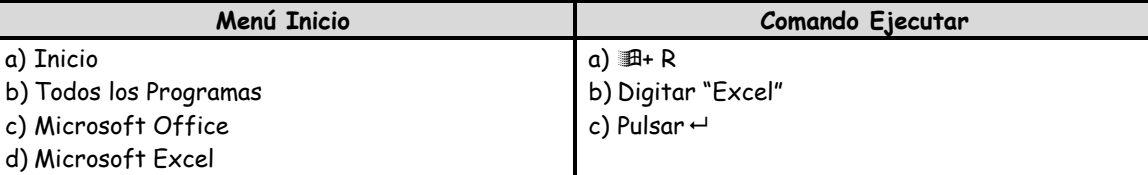

## **ENTORNO DE MICROSOFT EXCEL**

- 1. **Barra de Titulo.-** Muestra el nombre del documento activo y el nombre de la aplicación (Microsoft Excel). Contiene los controles de la ventana (Minimizar, Maximizar, Restaurar, Cerrar).
- 2. **Botón de Archivo**.- Es el botón ubicado en la parte superior izquierda de la ventana el cuál contiene todas las acciones más comunes a realizar sobre el archivo.
- 3. **Fichas.-** Aparecen las fichas disponibles. Cada ficha contiene un conjunto de secciones que encierran a su vez un grupo de elementos que se relacionan con el nombre de sección y de ficha.
- 4. **Grupos / Secciones.-** Son los que dividen a las fichas en grupos dentro de los cuales se encuentran agrupados los comandos.
- 5. **Botones o Comandos.-** Son cada ícono que encontramos dentro de las secciones, los cuales realizan una determinada acción sobre alguna área seleccionada, párrafo ubicado o todo el documento.
- 6. **Cuadro de Nombres.-** Aquí podemos ver el nombre de la celda o rango seleccionado
- 7. **Barra de Formulas.-** Es aquí donde podemos introducir la fórmula necesaria para poder efectuar alguna operación.
- 8. **Encabezado de Columna / Fila.-** Con ella es posible definir y medir distancias dentro de la hoja así como también para conocer y establecer los márgenes de la página o del documento.
- 9. **Hoja.-** Es la zona que representa a una página dentro de la cuál escribiremos basados en ciertas reglas una de las cuales es que no podremos escribir fuera del margen establecido el cuál es indicado por la regla.
- 10. **Etiquetas de Hojas**

ለ የሚገኘው የሚገኘው የሚገኘው የሚገኘው የሚገኘው ምክንያት ምክንያት የሚገኘው የሚገኘው የሚገኘው የሚገኘው የሚገኘው የሚገኘው የሚገኘው የሚገኘው የሚገኘው የሚገኘው የሚገኘው<br>የሚገኘው የሚገኘው የሚገኘው የሚገኘው የሚገኘው የሚገኘው የሚገኘው የሚገኘው የሚገኘው የሚገኘው የሚገኘው የሚገኘው የሚገኘው የሚገኘው የሚገኘው የሚገኘው የሚገኘው የሚገኘው የሚ

- 11. **Barra de Desplazamiento.-** Permite desplazarnos por el documento tanto en vertical como horizontal. La barra horizontal solo se activa cuando el ancho de la hoja supera el tamaño de la ventana.
- 12. **Barra de Estado.-** Muestra descripción del lugar y posición del punto de inserción en la pagina y en el documento así como también las herramientas de idioma y cambio rápido de vistas así también como la herramienta Zoom.

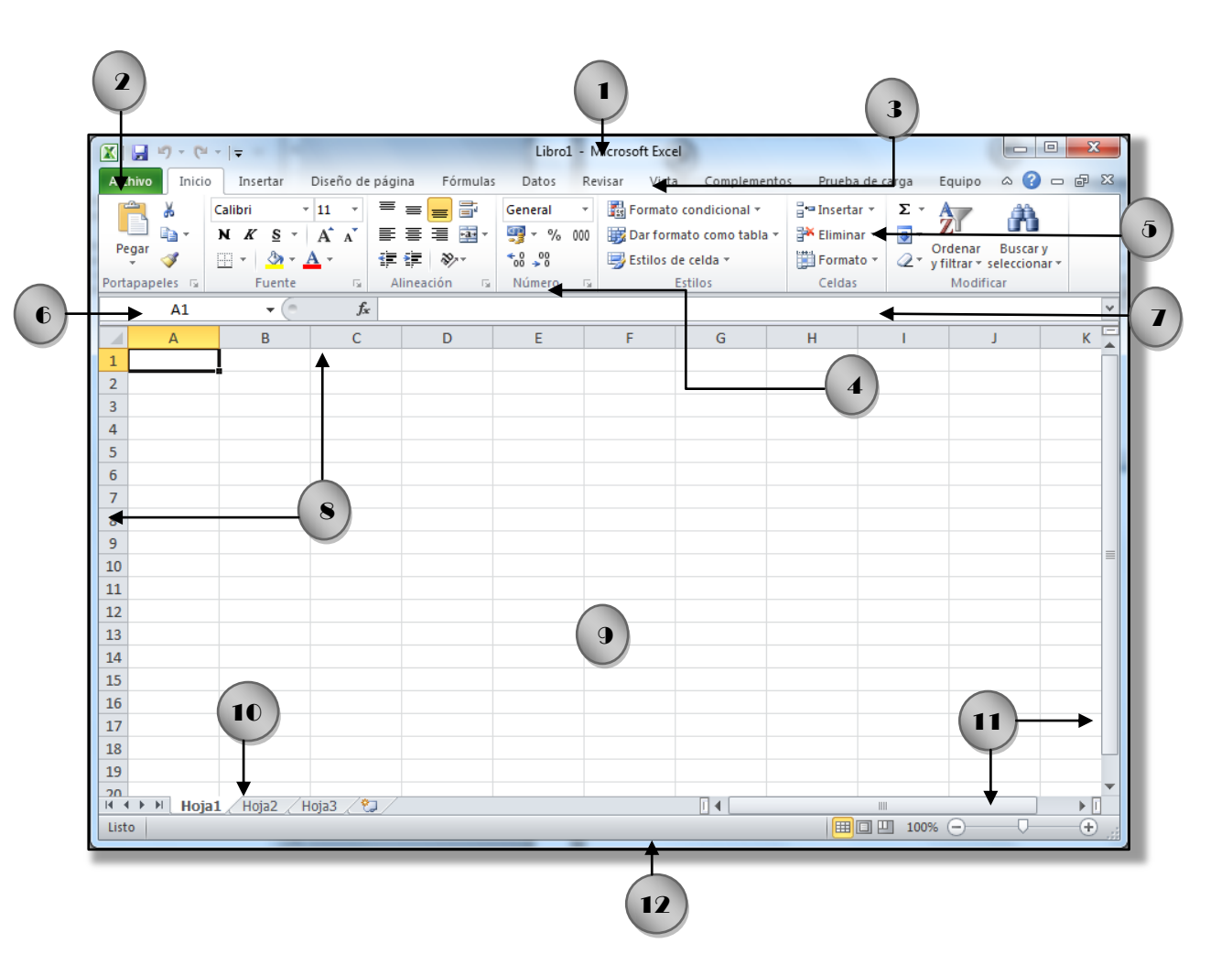

#### **Definiciones**

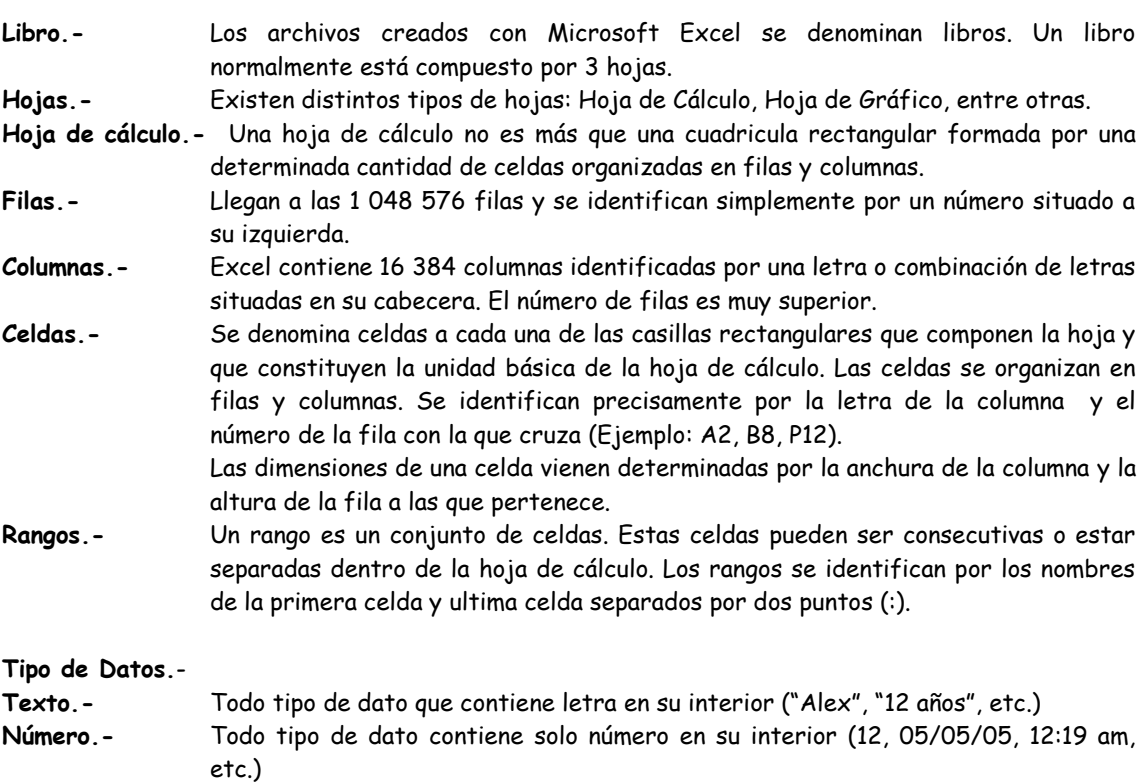

En algunas ocasiones tal vez haga uso de una **Hoja de Cálculo**, pero éste se hace interesante cuando al calcular nos encontramos con un gran número de herramientas para calcular como lo son funciones, herramientas para creación de gráficos entre otros, brindándoles de esta manera un mayor realce **visual**.

ለ የሚገኘው የሚገኘው የሚገኘው የሚገኘው የሚገኘው ምክንያት ምክንያት የሚገኘው የሚገኘው የሚገኘው የሚገኘው የሚገኘው የሚገኘው የሚገኘው የሚገኘው የሚገኘው የሚገኘው የሚገኘው<br>የሚገኘው የሚገኘው የሚገኘው የሚገኘው የሚገኘው የሚገኘው የሚገኘው የሚገኘው የሚገኘው የሚገኘው የሚገኘው የሚገኘው የሚገኘው የሚገኘው የሚገኘው የሚገኘው የሚገኘው የሚገኘው የሚ